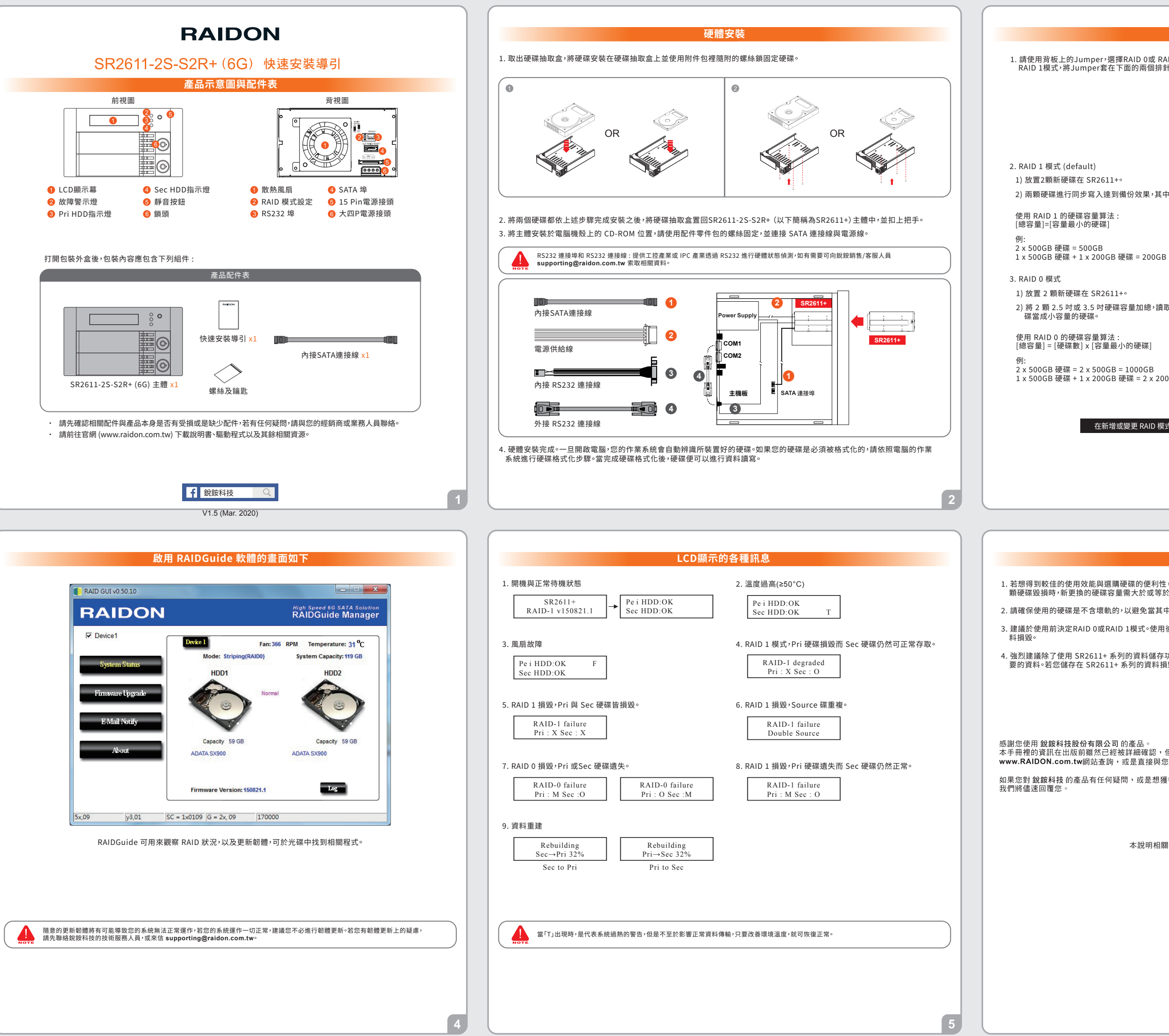

設定磁碟陣列 1. 請使用背板上的Jumper,選擇RAID 0或 RAID 1模式。在RAID模式中有三個排針,將Jumper套在上面的兩個排針即為 RAID 1模式,將Jumper套在下面的兩個排針即為RAID 0模式,原廠預設值為RAID 1。 l o o RAID 0 模式 RAID 1 模式 2) 兩顆硬碟進行同步寫入達到備份效果,其中一顆硬碟損壞仍可繼續運作。 2) 將 2 顆 2.5 吋或 3.5 吋硬碟容量加總,讀取效率會加快;當裝入的硬碟為 1 大 1 小時, SR2611+ 會將大容量的硬 1 x 500GB 硬碟 + 1 x 200GB 硬碟 = 2 x 200GB = 400GB 在新增或變更 RAID 模式後需重新啟動產品,以確保完成更新為新的 RAID 模式。

## 產品使用注意事項

1. 若想得到較佳的使用效能與選購硬碟的便利性,建議使用規格及廠牌相同的3.5吋硬碟。若RAID 1模式下,當其中有任何一 顆硬碟毀損時,新更換的硬碟容量需大於或等於原硬碟容量。

2. 請確保使用的硬碟是不含壞軌的,以避免當其中一顆硬碟發生故障時,可能導致系統當機或所有資料遺失。

3. 建議於使用前決定RAID 0或RAID 1模式。使用後,若需再重新設定,請先將資料備份至其他硬碟,否則將會造成硬碟內的資

4. 強烈建議除了使用 SR2611+ 系列的資料儲存功能外>請針對重要資料備份到另一 個儲存裝置上或遠端備份>雙重備份您重<br>要的資料÷若您儲存在 SR2611+ 系列的資料損毀或遺失→RADION 將不負任何的責任。

※あ恋し内か誠的行政取り同体A 习 3 2座山<br>本手冊裡的資訊在出版前雖然已經被詳細確認,但實際產品規格將以出貨時為準;任何的產品規格或相關資訊更新,請您直接上 www.RAIDON.com.tw網站查詢,或是直接與您的業務聯絡窗口聯繫,本公司將不另行通知

如果您對銳鈹科技的產品有任何疑問,或是想獲得最新產品訊息、使用手冊或韌體,請您聯絡supporting@raidon.com.tw,

本說明相關產品內容歸 銳銨科技股份有限公司 版權所有

2) As RAID 1 is composed of two hard drives, it can be referred to as disk mirroring, each data will simultaneously be written in two hard drives and the data in two hard drives are exactly the same. Whenever one of the hard drives is failed, the<br>system is still able to work normally. Once the failed hard drive is replaced by a new one, SR2611+ wi

## **Precautions Before Application**

1. We suggest you using 2 brand new 3.5-inch SATA hard drives with the same brand and model number for the

best performance. When any one of the hard drives is failed, please ensure that the capacity of the new hard drive is

�. Please ensure that the hard drives are free of bad tracks before using, otherwise, it may cause system crash in

3. We strongly suggest you that the RAID mode should be decided before starting use SR2611+. If you need to reset the RAID mode after using SR2611+, please remember to backup your data on the other hard drives or the data

�. We strongly recommend you to keep an extra copy at your important personal data other than stored in your SR����+

Thank you for choosing product from RAIDON Technology Inc. This information in the manual has been thoroughly checked before publication, but may not conform to the product actually delivered which mean actual product specifications depend on the product specifications depend on the product specifications depend on notice but for the latest information on the product, please visit the website as www.RAIDON.com.twor contact us at supporting@raidon.com.tw, and we will get back to you as soon as possible

Copyright @ RAIDON TECHNOLOGY, INC. All rights reserved.

## **RAID Mode Setting**

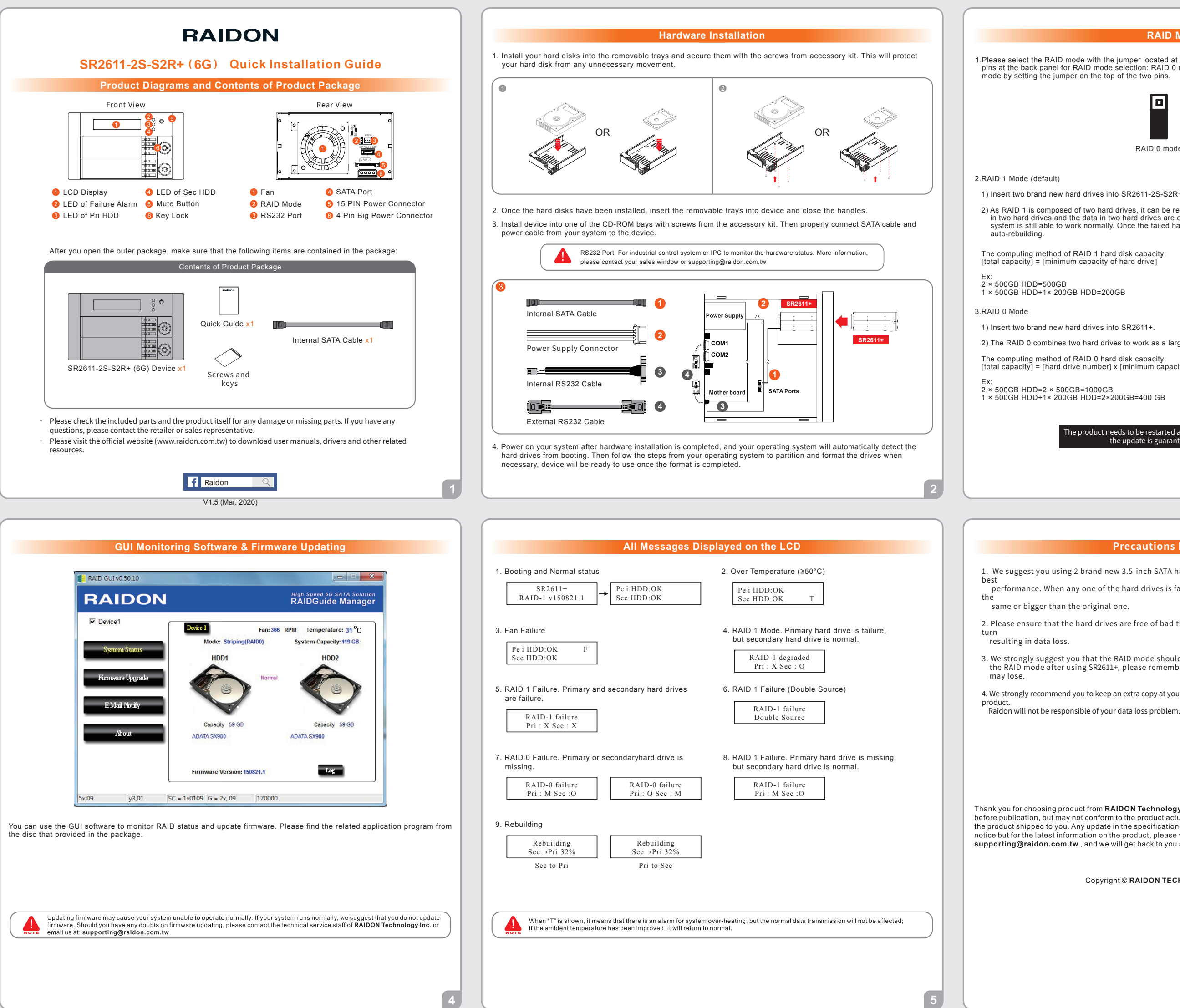

1) Insert two brand new hard drives into SR2611-2S-S2R+ (Hereinafter referred to as SR2611+).

[total capacity] = [hard drive number] x [minimum capacity of hard drive]

2) The RAID 0 combines two hard drives to work as a large hard drive which provides the efficient read/write performance.

1.Please select the RAID mode with the jumper located at the back panel. The original default is RAID 1, still there are three pins at the back panel for RAID mode selection: RAID 0 mode by setting the jumper on the bottom of the two pins. RAID 1 mode by setting the jumper on the top of the two pins.

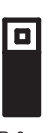

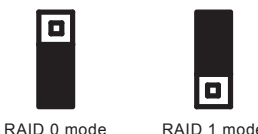

The product needs to be restarted after adding or changing the RAID mode, and the update is guaranteed to be the new RAID mode.